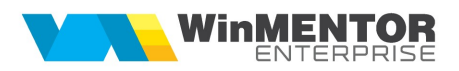

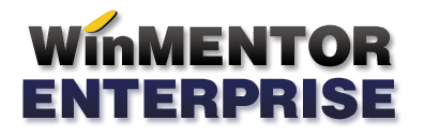

## MIJLOACE FIXE - EXTINS

Modulul Mijloace fixe extins permite urmărirea Investițiilor în mijloace fixe. O investiție se urmărește din stadiul de investiție în curs căreia i se poate da un număr de inventar, i se asociază un buget aprobat și se poate asigura. Pe investiția în curs se vor cumula îmbunătățiri în limita bugetului aprobat pana la obținerea mijlocului fix final și punerea acestuia în funcțiune. În mijlocul fix se pot include ulterior îmbunătățiri tot în limita unor bugete aprobate. În acest modul toate intrările de mijloace fixe trebuie sa treacă obligatoriu prin traseul Investiție în curs -> Buget -> cu/fără Intrări de îmbunătățiri -> Punere în funcțiune -> Intrări de îmbunătățiri.

Macheta principala a acestui modul este "Tablou mijloace fixe" disponibila în meniul Alte module > Imobilizări.

## **I. CONFIGURĂRI**

În Constante generale > Trezorerie trebuie setate constantele:

- Mijloace fixe: utilizare mijloace fixe extins = Da
- Sintetic mijloace fixe =  $212, 213, 214...$
- Sintetic imobilizări în curs și investiții în curs =  $231$
- Cod clasificare implicit investiții în curs = …

Doar daca se utilizează modulul de Mijloace fixe extins trebuie setata, în nomenclatorul de articole, opțiunea "mijloc fix" pentru cele care vor fi urmărite ca investiții în curs sau mijloace fixe cu buget aprobat. Doar acestea sunt aduse pe Tablou mijloace fixe la apăsarea pe + verde; de asemenea, la înregistrarea de îmbunătățiri este validare sa se completeze aceste articole doar pe coloana Mijloc fix.

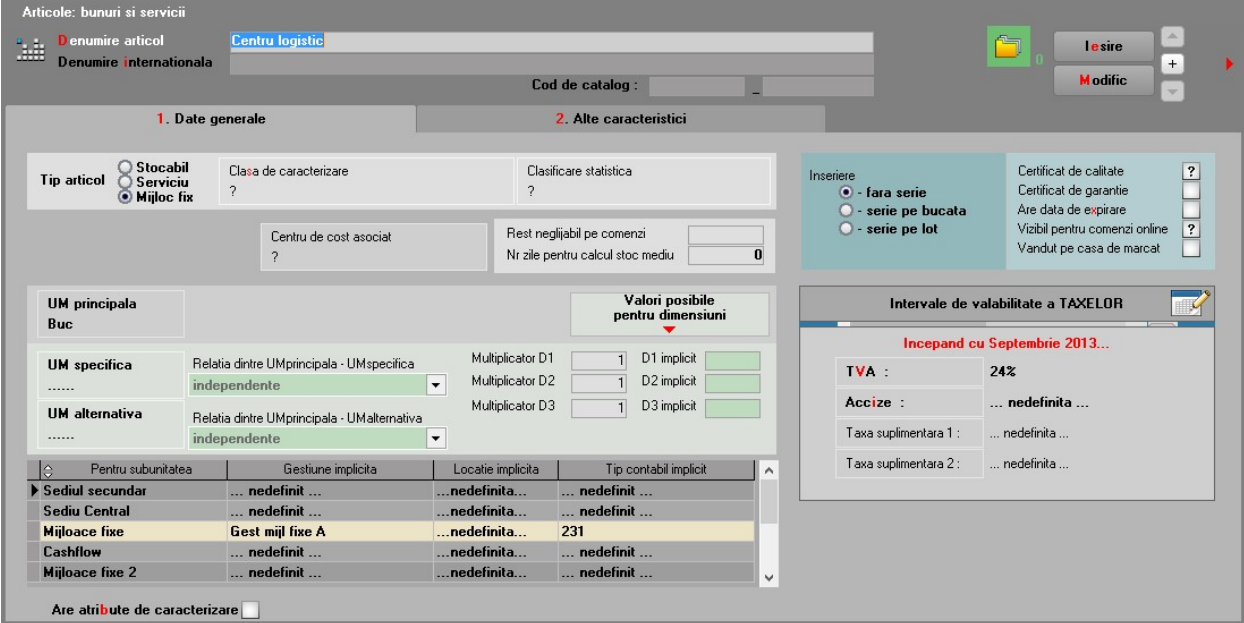

## **II. FUNCȚIONARE**

Tablou mijloace fixe: macheta aduce toate numerele de inventar indiferent daca sunt mijloace fixe sau investiții în curs, cu posibilitatea de filtrare după denumire articol sau număr de inventar.

Adăugare investiție în curs: cu + verde se creează înregistrări noi de investiții în curs, cu număr de inventar, pe un tip contabil care are ca și cont reprezentativ unul setat la constanta "Sintetic imobilizări în curs", pe codul setat la constanta "Cod clasificare implicit investiții în curs". Crearea acestui stoc se face prin generarea automata a unei măriri de stoc pe respectivul articol, cu preț 0 și acordarea unui număr de inventar.

Ștergerea unei imobilizări în curs: cu – roșu se șterge un număr de inventar și stocul aferent (adică mărirea de stoc) doar daca respectivul număr de inventar nu are îmbunătățiri legate de el sau buget înregistrat.

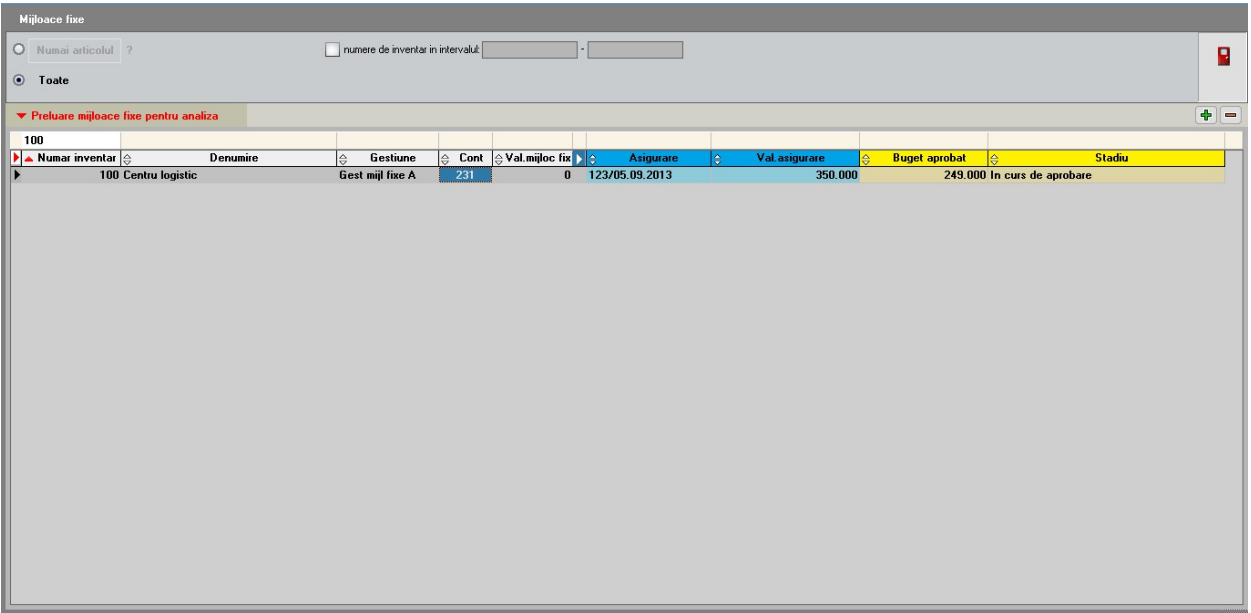

Bugete: macheta permite înregistrarea de bugete alocate pentru respectivul număr de inventar. Ea poate fi lansata și din Tablou mijloace fixe.

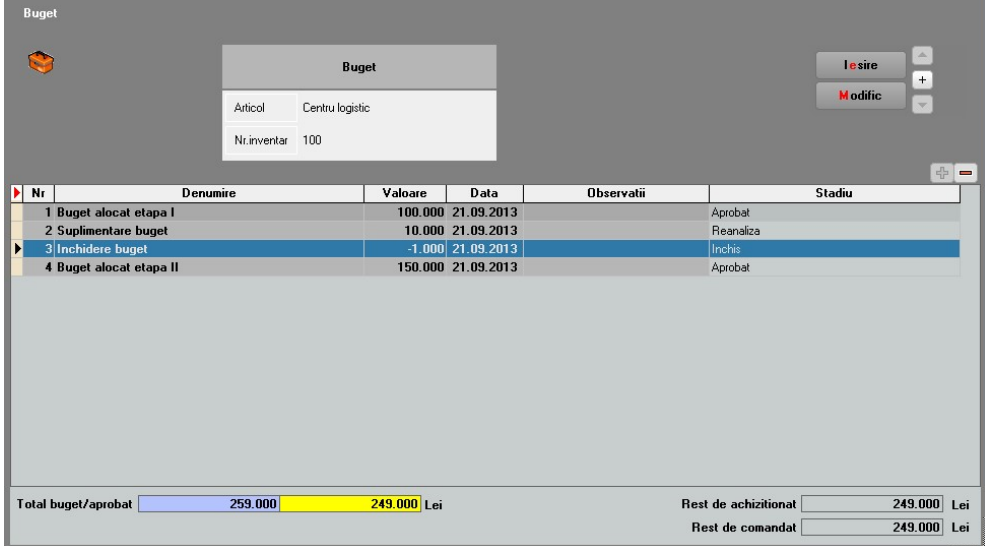

Stadiu = Aprobat, Reanaliza, Închis (liniile cu Stadiu = Închis pot avea doar valori negative deoarece reglează valoarea bugetului aprobat în funcție de valoarea finala a mijlocului fix). Total buget = suma pe toate liniile

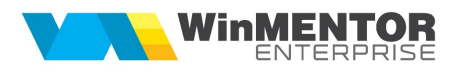

Total buget aprobat = suma pe toate liniile cu Stare = Aprobat / Închis Rest de achiziționat = Total buget aprobat - Facturi intrare Rest de comandat = Total buget aprobat - Facturi intrare - Comenzi furnizori nefacturate

În comenzi către furnizori și în facturi de la furnizori, pe vie de alegere mijloc fix, coloana "Rest buget aprobat" aduce valoarea din Rest de comandat din Buget.

Comenzile în valuta facturate în valuta sau în lei la alt curs fata de cel în valuta scad din Rest de achiziționat și din Rest de comandat valoarea de pe factura. Comenzile anulate, închise sau stornate nu afectează Restul de comandat.

Comenzile și facturile introduse înainte de introducerea bugetelor nu intra în calculul resturilor. Doar documentele cu data >= data bugetului afectează resturile.

Verificarea resturilor bugetelor se poate face utilizând lista "Urmărire bugete" din Alte module > Imobilizări.

Asigurări: macheta permite înregistrarea de polițe de asigurare ale mijloacelor fixe sau investițiilor în curs. Ea poate fi lansata și din Tablou mijloace fixe.

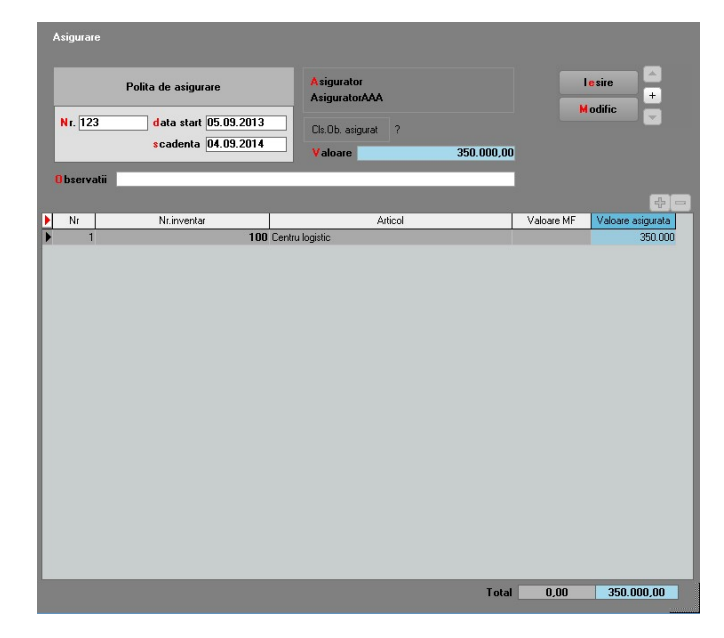

Verificarea asigurărilor înregistrate și a partenerilor către care s-a înregistrat ipoteca se poate face utilizând lista "Ipoteci și Asigurări" din Alte module > Imobilizări.

Înregistrarea îmbunătățirilor de mijloace fixe/investiții în curs: pe comenzi furnizori, pe intrări de la furnizori, intrări din import și din contracte de achiziție în leasing, daca se alege din nomenclator un articol de tip "Mijloc fix", atunci se cere numărul din inventar pe care se va înregistra achiziția. Aici se poate vedea și valoarea restului de buget aprobat în care trebuie sa se încadreze achiziția. Nu este permisa salvarea de comenzi sau intrări care sa depășească restul de buget aprobat.

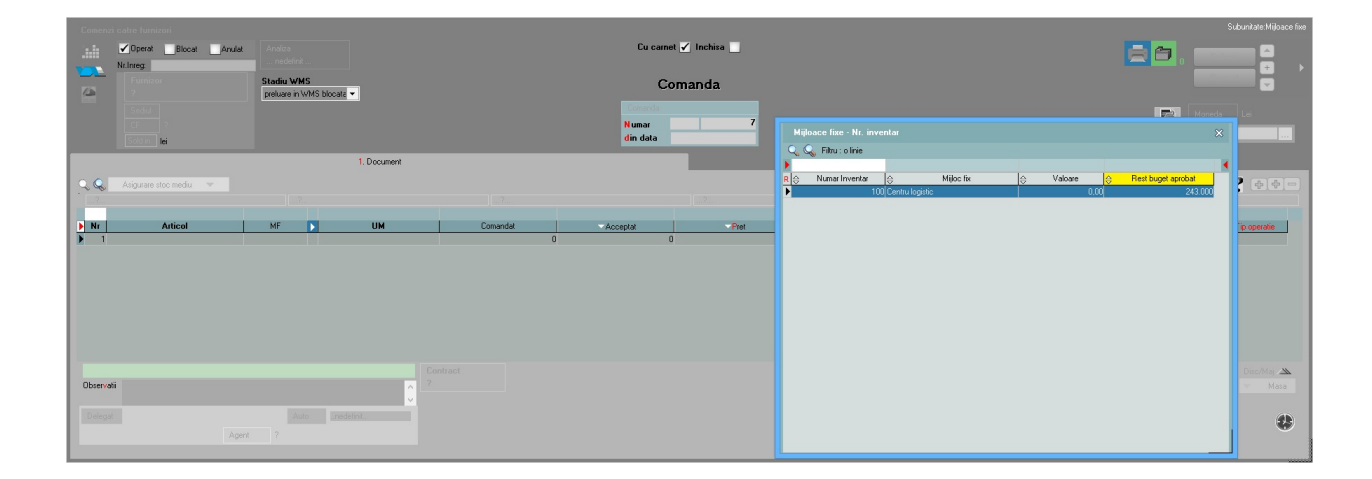

Comenzile către furnizori afectează Restul de comandat din buget. Intrările de investiții afectează atât Restul de comandat, cat și Restul de achiziționat. Comenzile în valuta facturate în valuta sau în lei la alt curs fata de cel în valuta scad din Rest de achiziționat și din Rest de comandat valoarea de pe factura. Comenzile anulate, închise sau stornate nu afectează Restul de comandat.

După selecția numărului de inventar se cere articolul care va reprezenta îmbunătățirea. Acesta trebuie sa aibă în nomenclatorul de articole setat tip Serviciu și cont reprezentativ unul completat la constanta "Sintetic imobilizări în curs și investiții în curs".

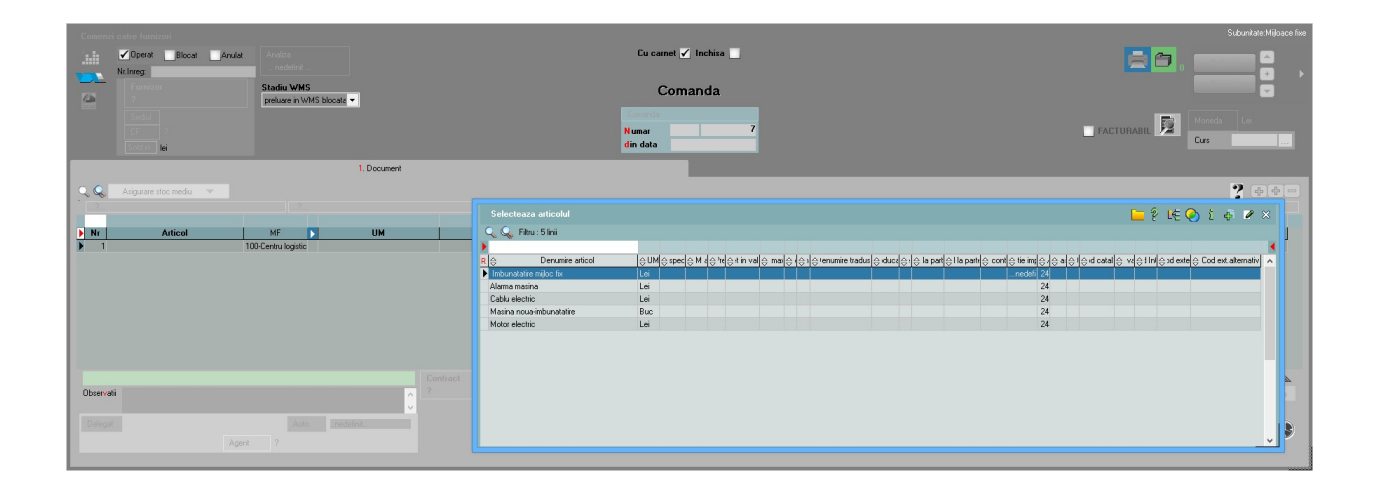

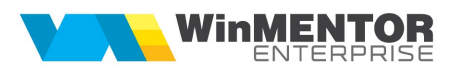

După completarea ambelor articole, comanda (sau intrarea) va arata astfel:

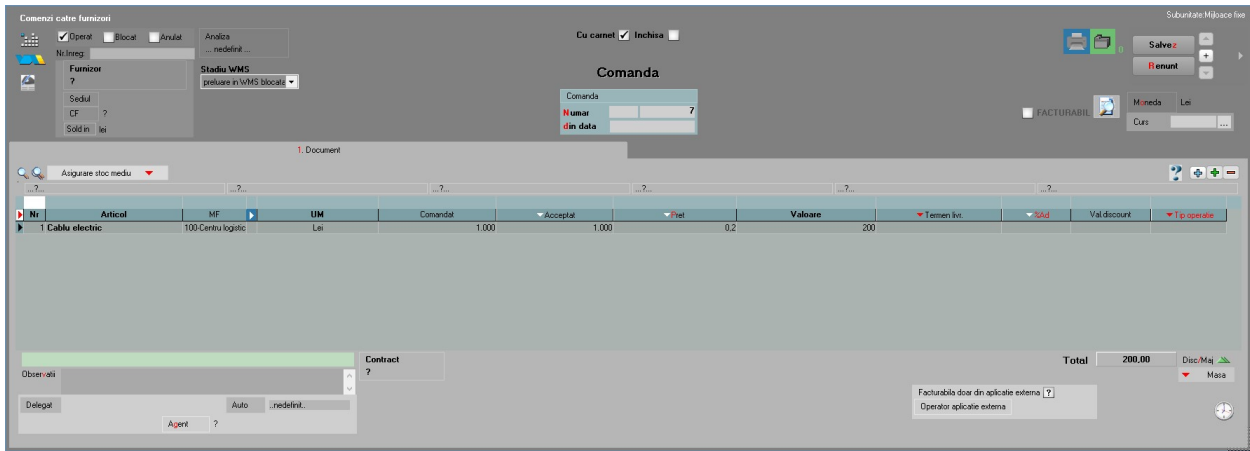

Valoarea îmbunătățirii înregistrate pe intrare de la furnizori se va prelua automat pe o modificare de preț generata imediat după salvarea documentului de intrare. Modificarea de preț va include valoarea îmbunătățirii în valoarea mijlocului fix / investiției în curs respective.

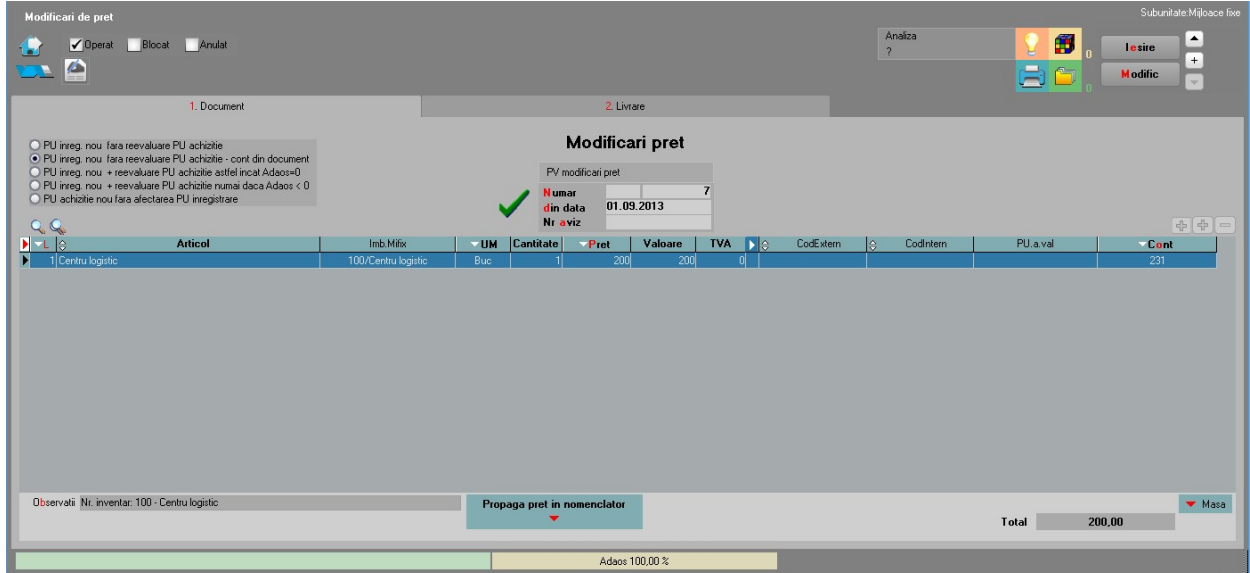

Evidenta investiție în curs: macheta se deschide din Tablou mijloace fixe la dublu-click pe denumire articol daca respectivul stoc este pe cont de investiție în curs:

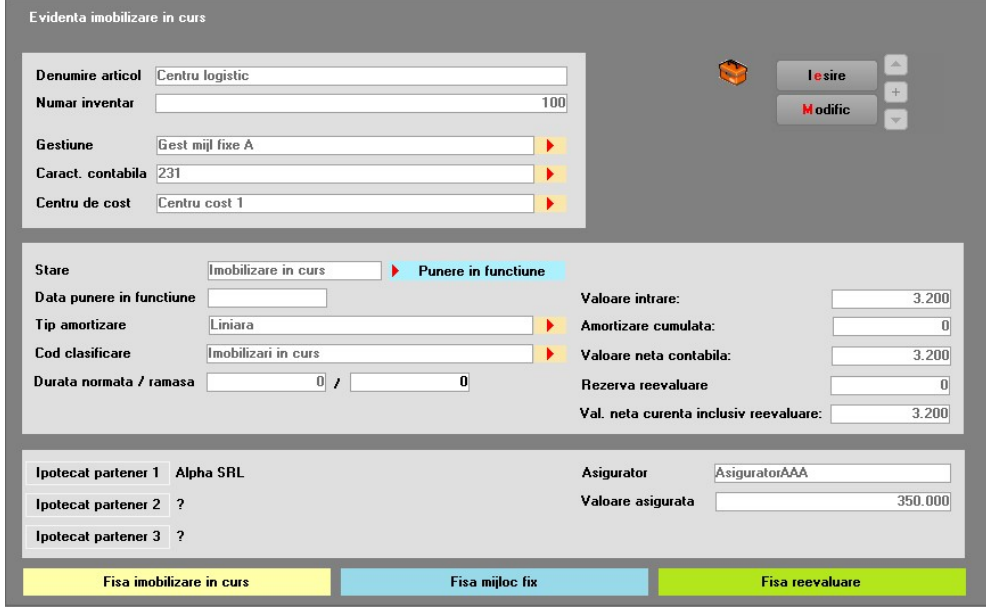

Aici se poate vedea starea respectivei investiții în curs: denumire, nr inventar, gestiune, tip contabil, centru de cost, stare, cod clasificare, valoare etc. De asemenea, tot aici se poate vedea valoarea asigurata, asiguratorul și se poate înregistra ipotecarea investiției către diverși parteneri (situația ipotecarii poate vedea se lista "Ipoteci și Asigurări" din Alte module > Imobilizări).

Operațiuni posibile:

- Modificare gestiune (cu generare automata transfer)
- Modificare centru de cost (cu generare automata transfer)
- Modificare tip de amortizare
- Modificare cod de clasificare
- Punere în funcțiune

Valori:

- Valoare intrare
- Amortizare cumulate = 0
- Valoarea neta contabila = Valoare intrare
- Rezerva reevaluare = 0
- Valoare neta curenta inclusiv reevaluare = Valoarea neta contabila = Valoare intrare

Toate îmbunătățirile aduse acestei investii în curs se înregistrează ca achiziții și sunt incluse automat în valoarea investiției în curs. Acestea se pot urmări în "Fisa investiție în curs".

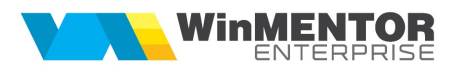

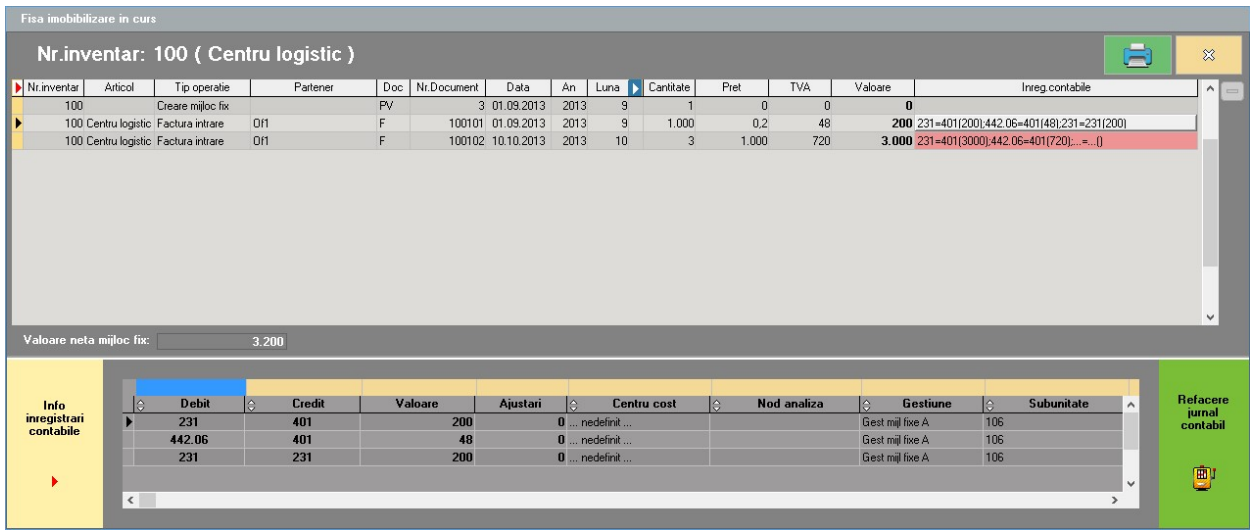

Aici se găsesc valoarea la moment a respectivului număr de inventar, toate documentele care au modificat valoarea mijlocului fix și înregistrările contabile aferente. Daca jurnalul contabil al acestor documente trebuie refăcut, atunci este marcat cu roșu și se poate reface de aici folosind butonul "Refacere jurnal contabil".

Pana la finalizarea investiției, numărul de inventar respectiv figurează ca investiție în curs. După finalizarea investițiilor, investiția în curs poate fi înregistrata ca mijloc fix prin "Punere în funcțiune", buton disponibil pe macheta Evidenta investiție în curs. Aceasta generează un transfer din investiție în curs în mijloc fix și este ultima tranzacție înregistrata în Fisa investiției în curs.

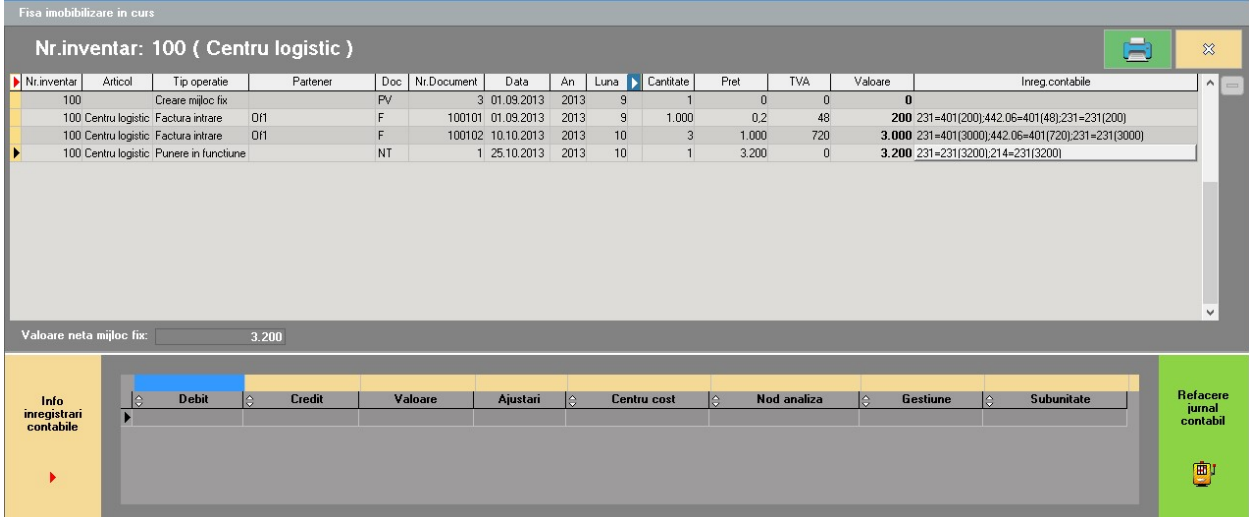

Evidenta mijloc fix: macheta se deschide din Tablou mijloace fixe la dublu-click pe denumire articol daca respectivul stoc este pe cont de mijloc fix:

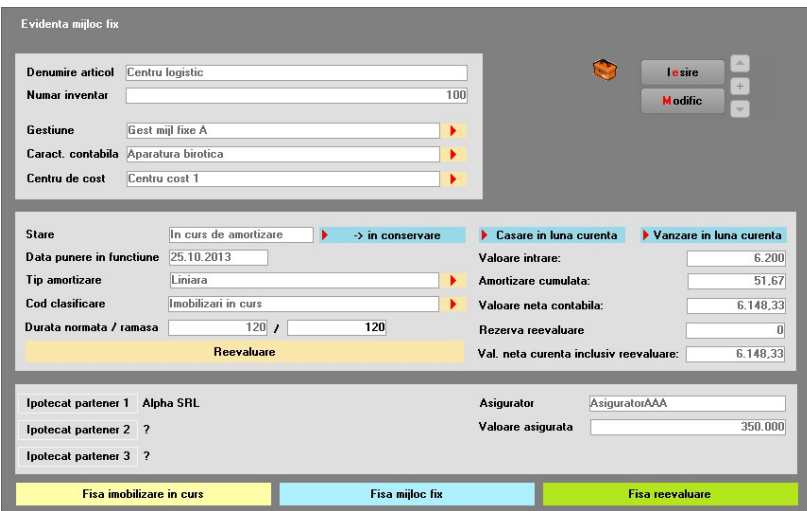

Aici se poate vedea starea respectivului mijloc fix: denumire, nr inventar, gestiune, tip contabil, centru de cost, stare, cod clasificare, valoare etc. De asemenea, tot aici se poate vedea valoarea asigurata, asiguratorul și se poate înregistra ipotecarea către diverși parteneri (situația ipotecarii poate vedea se lista "Ipoteci și Asigurări" din Alte module > Imobilizări).

Operațiuni posibile:

- Modificare gestiune (cu generare automata transfer)
- Modificare tip contabil (cu generare automata transfer)
- Modificare centru de cost (cu generare automata transfer)
- Modificare stare: trecere în conservare sau în curs de amortizare
- Casare mijloc fix (cu generare automata diminuare de stoc și setare Stare = Casat în luna curenta)
- Vânzare mijloc fix (cu generare factura de vânzare și setare Stare = Vândut în luna curenta)
- Modificare tip de amortizare
- Modificare cod de clasificare
- Reevaluare

Valori:

- Valoare intrare
- Amortizare cumulata: amortizarea înregistrata inclusiv cea din luna curenta
- Valoarea neta contabila = Valoare intrare Amortizare cumulata
- Rezerva reevaluare
- Valoare neta curenta inclusiv reevaluare = Valoarea neta contabila + Rezerva reevaluare

Toate îmbunătățirile aduse acestui mijloc fix se înregistrează ca achiziții și sunt incluse automat în valoarea mijlocului fix. Acestea se pot urmări în "Fisa mijloc fix".

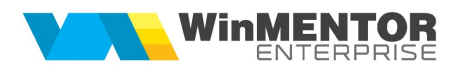

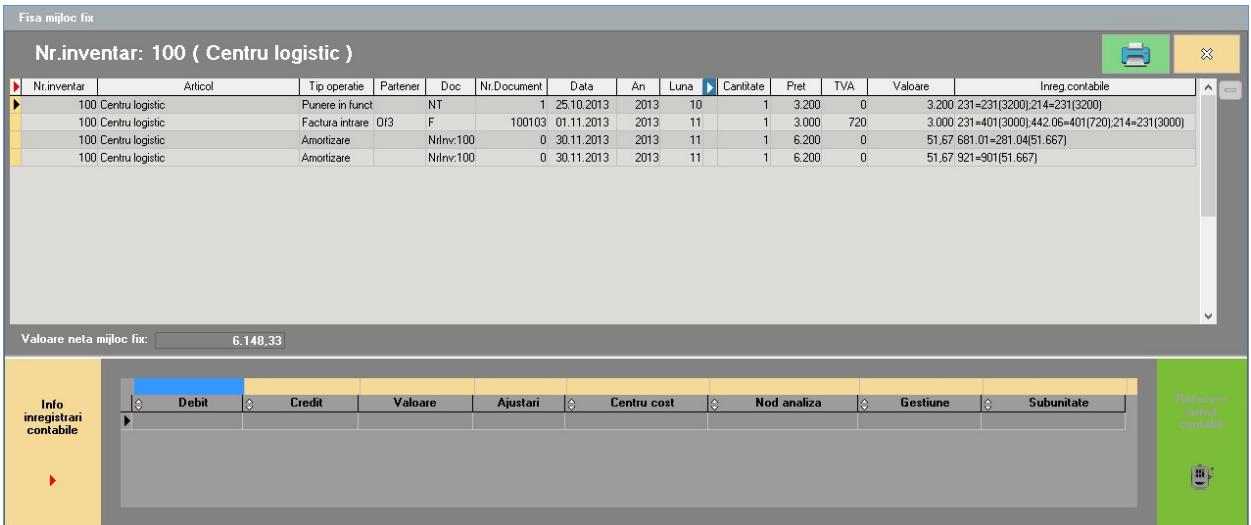

Aici se găsesc: valoarea neta la moment a respectivului număr de inventar, toate documentele care au modificat valoarea mijlocului fix și înregistrările contabile aferente. Daca jurnalul contabil al acestor documente trebuie refăcut, atunci este marcat cu roșu și se poate reface de aici folosind butonul "Refacere jurnal contabil".

Listele care se se pot utiliza în acest modul sunt: Evidenta investiții în curs, Evidenta mijloace fixe (care aduc datele din Fisele corespunzătoare din fisele din tabloul de mijloace fixe), Intrări investii în curs și mijloace fixe, Ieșiri mijloace fixe, Ipoteci și asigurări, Urmărire bugete.